# 아이클론을 활용한 3D 애니메이션 제작에 관한 연구

류창수<sup>\*</sup> · 허창우<sup>\*\*</sup>

## \*예원예술대학교 · \*\*목원대학교

## A Study on 3D Animation Production Using the iClone

Chang-su Ryu<sup>\*</sup> · Chang-wu Hur<sup>\*\*</sup>

\*Yewon Arts University · \*\*Mokwon University

E-mail : twins70@yahoo.com\* · chang@mokwon.ac.kr\*\*

## 요 약

최근 3D 애니메이션은 스마트폰, 태블릿PC, 스마트TV 등 새로운 플랫폼이 미디어 환경의 급격한 변화 속에서 애니메이션은 이에 적합한 새로운 콘텐츠를 개발하고 미디어의 전략을 수립해야 하는 상황에 놓여 있다. 동일한 스토리, 캐릭터 소재를 가지고 스마트폰, 태블릿PC, 스마트TV 등 새로운 스마트 미디어의 특성에 맞게 콘텐츠 형식을 다각화하는 개발방법과 새로운 미디어 기술을 기반으로 애니메이션 영상콘텐츠의 개발이 시도되고 있다. 본 연구는 아바타의 3D 동영상 제작 기술인 iClone 를 활용하여 아바타를 만들고 의상편집과 모션편집을 통한 3D 애니메이션 제작 방법을 연구하였다.

## ABSTRACT

The 3D animation these days is confronted with a situation that should develop new contents fit for those circumstances of media in which new platforms such as smart phones, tablet PCs, and smart TVs, etc. are in a rapid change and establish media strategies. Attempts are made of developing methods to diversify content type coping with new smart media characteristics including smart phones, tablet PCs, and smart TVs, etc., with materials of the same story and character, and developing animation video contents based on new media technology. This study made avatas utilizing iClone, avata 3D production technology and investigated 3D animation production methods through costume editing and motion editing.

## 키워드

Animation, iClone, 3D Animation, animation production pipeline

## Ⅰ. 서 론

3D 컴퓨터 애니메이션은 스마트폰, 태블릿PC, 스마트TV 등 새로운 플랫폼이 미디어 환경의 급 격한 변화 속에서 애니메이션은 이에 적합한 새 로운 콘텐츠를 개발하고 미디어의 전략을 수립해 야 하는 상황에 놓여 있다. 동일한 스토리, 캐릭 터 소재를 가지고 스마트폰, 태블릿PC, 스마트TV 등 새로운 스마트 미디어의 특성에 맞게 콘텐츠 형식을 다각화하는 개발방법과 새로운 미디어 기 술을 기반으로 애니메이션 영상콘텐츠의 개발이 시도되고 있다[3-4]. 본 연구는 아바타의 3D 동영 상 제작 기술인 iClone를 활용하여 아바타를 만들

고 의상편집과 모션편집을 통한 3D 애니메이션 제작 방법을 연구하였다.

## Ⅱ. 관련연구

2.1 애니메이션 여러 장의 화면을 연속 촬영, 조작하여 움직이 도록 보이게 만든 영화의 일종이다. 이 용어는 "살아있는"을 뜻하는 라틴어 낱말 anima에서 비롯하였다. 간단히 동화라고도 부른다. '만화' 나 '동화'는 그림의 의미를 갖고 있으나, 각 장 면은 그림이 아닐 수 있다. 3차원 모델링을 통해 컴퓨터 화면상으로 재현된 영상의 경우도 애니메 이션에 포함된다. 애니메이션의 제작 기법에 따라 셀 애니메이션, 클레이 애니메이션, 페이트 온 글 라스 애니메이션, 컴퓨터 애니메이션, 스톱 모션 애니메이션, 페이퍼 애니메이션, 모래 애니메이션 등이 있다[1-2].

2.2 iClone

3D 모델링, 캐릭터의 본, 기본 키 프레임, 애니 메이션 등 번거로운 작업 없이 바로 사용할 수 있는 그림 1과 같이 템플릿 기반의 콘텐츠를 이 용하고 있으며, 기본 내장된 기능과 확장 가능한 라이브러리로 원하는 애니메이션을 도구로 SketchUp, 3ds Max, Blender, Maya, Poser, ZBrush 같은 3D 도구를 함께 사용할 수 있다.

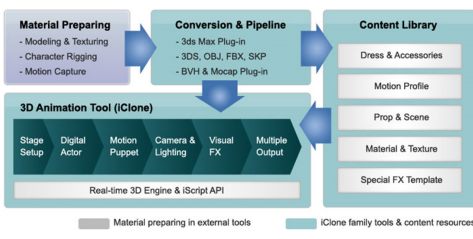

그림 1. iClone 파이프라인

아이클론5 은 CG 제작, 실사 및 CG의 합성, 게 임제작 등 다양한 영상 제작에 사용되고 있다. iClone은 3D 디스플레이가 가능한 TV와 PC를 지 원하는 3D 입체 출력 이미지 베스트 라이팅을 이 용한 사실적인 조명 효과와 빗방울 같은 자연적 인 움직임을 제공하는 소프트웨어와 강력한 엔진 을 이용한 사실감 넘치는 서피스 등 향상된 시 각 효과 기능이 추가되어 보다 고품질의 3D 애니 메이션을 만들 수 있다. iClone은 캐릭터의 표정 에 대해 세부적인 편집을 실시간으로 컨트롤 할 수 있으며, 자세한 일정 편집 등 고급 기능이 포 함되어 있다[5-6].

#### Ⅲ. 3D 애니메이션 제작

3.1 캐릭터 제작

3D 캐릭터의 얼굴을 만들기 위해 얼굴 type을 선택하고, 이미지는 뚜렷하고 조화를 이루는 것이 어야 한다. 얼굴 경계를 조절하고 윤곽묘사를 배 치하며 얼굴 각도와 위치를 조절한 후 얼굴 feature point와 윤곽을 그림 2와 같이 조절한다. 일반적으로 texture는 상체, 하체, 신발, 또는 skin texture은 캐릭터에 대한 상체/하체 texture를 실 행하는 것과는 약간 다르다. 기본 모델을 선택하 고, Upper/Lower Body를 위한 texture를 실행시킨 다. 그런 다음, 캐릭터와 미리 보기 image 간에 다른 점이 있는 것을 발견할 수 있다. skin texture를 열기 위해 file manager에 있는 "Diffuse" 의 "Launch" 버튼을 클릭 후 작성

된 image를 iClone로 돌아가서 File manager에 있 는 "update"를 클릭하여 캐릭터에 적용한다.

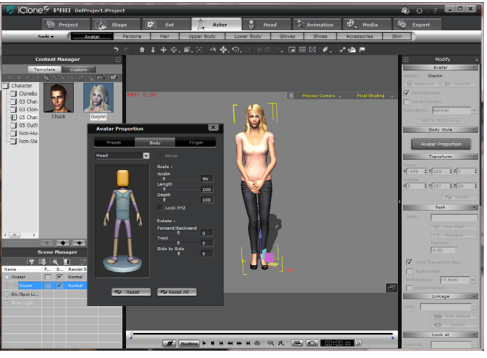

그림 2. 캐릭터 아바타 편집

### 3.2 모션편집

CloneCloth mesh layer에서 "깨지거나" mesh 에서 "꼬이는 것"에 의해 보통 사용자 모션이 나 포즈를 만들 때 iClone에서 발견되는 캐릭터 팔, 다리, 어깨, 그리고 다른 key 관절들을 과도 하게 뻗쳤을 때 발생하며 이러한 문제를 고치기 위해 이러한 관절 위치를 조절하고 어떤 원치 않 는 압력이나 mesh 뒤틀림을 수정하기 위해 Motion Editor를 쉽게 사용할 수 있다. 모션에서 아바타의 오른쪽 팔 위치에 변화를 준다. 아바타 오른쪽 팔 위치에 변화를 주는 것은 MODIFY tab 을 사용하여 Motion Editor를 활성화하고 메뉴의 Motion Editor 부분에서 LAUNCH 버튼을 클릭한 다. Timeline의 시작점에서 key frame을 추가하기 위해 INSERT CURRENT POSE버튼을 사용하고, EDIT 버튼을 클릭하고 어깨를 회전시키기 위해 JOINT ROTATE 도구를 사용한다. Timeline에서 모션의 나머지를 선택함으로써 이를 실행한 후, PASTE JOINT 버튼을 사용하여 현재 모션 데이터 에 전체 모션 "relative"에서 편집한 것을 붙여 넣기 하게 될 RELATIVE를 선택한다. 이렇게 하 여 자동적으로 그림 3과 같이 새 모션 편집하여 생성한 아바타에 적용한다.

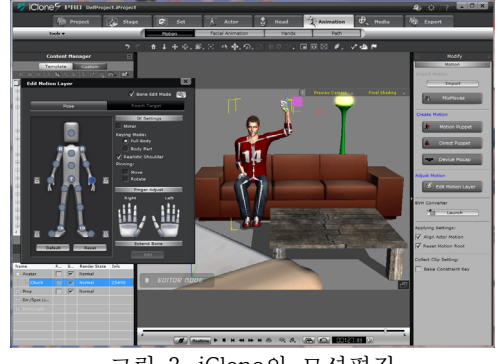

그림 3. iClone의 모션편집

Motion Editor와 함께 iClone은 캐릭터에 대해

새로운 포즈나 모션을 만드는 빠르고 쉬운 방법 을 제공한다. 또한, 그것들은 함께 사용자가 더욱 극적인 포즈와 모션에 대한 문제점이 되는 왜곡 현상에 3D 모델에 대한 일반적으로 교묘한 영역 을 수정하게 하고, 자연스러운 캐릭터 애니메이션 을 위해 iClone과 Motion Editor과 결합하여 사용 하기 위해 정보의 효율적인 세트이다.

#### 3.3 카메라와 조명

iClone에서 Timeline editor를 이용하여 사용자 가 사용자 카메라 효과를 만들도록 한다. 카메라 를 흔드는 방법은 감독에게 key 프레임 편집의 창조적인 활용을 통하여, 구성적인 카메라 움직임 을 가장하는 것을 만드는 능력을 제공하고, 카메 라 흔들기와 같은 것은 무거운 물건이 떨어지거 나, 아주 큰 캐릭터가 걷거나 뛰기 때문에 발생하 는 것이다. 또한 사실상 QUICK CUT이 발생할 때, 보는 이가 카메라가 변하는 것이라 생각하게 될 수 있는 방법을 보여주는 것이 발생한다. 바로 그 카메라는 보기 위한 당신의 눈을 fast하기 위 해 완벽히 포즈만 바꾼다. 다시 한 번, 이 효과를 만들기 위해 Timeline과 key frame을 사용한다.

조명은 아무 iClone project에서 아주 중요하다. 적절한 조명 없이는, 다른 점에서 보면 대단히 상 세한 장면이 iClone에서 발견되는 조명 시스템의 다양성과 영향력을 간단하게 무시함으로써 덜 완 벽한 출력을 만들 수 있다. iClone project에는 활 성화시키는 능력뿐만 아니라 편집 가능한 색상과 분위기, 그림자 feature가 있는 화면에 4개의 조 명이 있다. 내정 값의 조명, 그것들의 속성, 그리 고 그것에 접근하는 방법에 있다. 사용자가 조명 애니매이션과 당신 자신의 애니매이션 조명을 생 성하고 저장하기 위한 key frames를 설정하는 방 법, 그리고 마지막으로, opacity와 glow maps와 함께 3D Block prop을 사용하는 핵심 조명을 흉 내 내는 방법이다.

### 3.4 영상편집

비디오 편집을 위한 빠르고 쉬운 강연을 제공 하기 위해 그림 4와 같이 iClone와 프리미어를 사 용하는 방법이다. iClone Studio에 의해 나타나는 options 외부에 추가적인 편집을 시작하고 싶어 하는 모든 이들은, 지금부터 거의 쉽게 그들의 footage를 달성하고 간단하게 조정하는 데 프리미 어를 사용할 수 있다.

iClone을 열고 복합적인 projects나 하나의 큰 project를 생성하고, render를 위한 project의 구체 적인 영역을 지정하기 위해 view port 하단에 있 는 프레임 constraints를 사용한다. Render하기 위해 EXPORT/VIDEO로 가서 크기를 DVD NTSC 720x480로 설정하고, BEST RENDER를 체크한 후 EXPORT 시킨다.

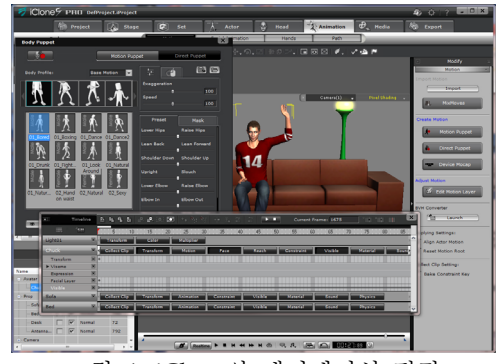

그림 4. iClone의 애니메이션 편집

Select Codec 창에서, 당신의 압축물을 고르거 나 혹은, 압축되지 않은 FULL FRAMES를 선택한 다. 그런 다음 iClone render를 한다. 프리미어를 열고 새 애니메이션를 이름 지정한 후 편집을 완 성한다.

#### Ⅳ. 결 론

아바타의 3D 동영상 제작 기술인 iClone를 활 용하여 아바타를 만들고 의상편집과 모션편집을 통한 3D 애니메이션 제작 파이프라인 연구로 iClone은 처음 사용자도 3D 모델링, 캐릭터의 본, 키 프레임 애니메이션을 모두 이해한 후 애니메 이션을 제작할 필요가 없으며, 아바타 캐릭터를 활용한 프리센 레이아웃, 연출, 스토리 텔링, 시각 화한 오브젝트를 통한 다양한 템플릿으로 바로 애니메이션을 단시간내 제작할 수 있다.

향후에는 iClone에서 모션에서의 깨지는 현상 과 꼬이는 현상에 대하여 연구할 것이다.

#### 참고문헌

- [1] Tony White, "Animation form Pencils to Pixels", Elsevier, 2010.
- [2] 위키백과, http://ko.wikipedia.org
- [3] 주광명, 오병근, "영상미학적 접근 3D 애니 메이션 카메라 위킹 연구 : 허버트 제틀의 이 론을 중심으로", 디자인학연구, 제61호, pp. 209-218, 2005.
- [4] 문재철, "3D 컴퓨터애니메이션 디지털 이미 지에 대한 연구 : 테크놀러지의 미학적 효과 를 중심으로", 만화애니메이션연구, 제7호, pp. 77-94, 2003.
- [5] Reallusion, http://www.reallusion.com
- [6] P. Alliez and M. Desbrun, "Progressive compression for lossless transmission of triangle meshes", ACM Computer Graphics (Proc. SIGGRAPH 2001), pp. 198-205, 2001.